## **Introducción a Windows PowerShell v3**

PowerShell es la nueva interfaz en línea de comandos y el nuevo lenguaje de scripts dedicado a la administración de sistemas Windows. PowerShell está orientado a objetos y utiliza el Framework Microsoft .NET para la ejecución de herramientas de línea de comandos llamadas cmdlets o commandlets. Estos comandos permiten administrar los sistemas Windows locales o remotos. El formato abierto de PowerShell permite desarrollar y añadir cmdlets de terceros en forma de módulos portables para enriquecer el entorno estándar. Microsoft pone a disposición un pack PowerShell que integra cmdlets suplementarios a través del kit de recursos técnicos Windows 7. Este pack se puede descargar desde la galería de código MSDN disponible en la siguiente dirección: <http://code.msdn.microsoft.com/>

Windows 7 y Windows Server 2008 R2 integran de forma nativa la versión 2.0 de PowerShell.

Windows 8 y Windows Server 2012 integran de forma nativa la versión 3.0 de PowerShell.

## 1. Windows Remote Management (WinRM)

Este servicio implementa el protocolo WS-Management que utiliza PowerShell para la administración remota de sistemas Windows en un modo de conexión cliente-servidor. El protocolo WS-Management es un Web Service estándar de tipo SOAP. El servicio WinRM actúa como un listener (servicio de escucha) del lado servidor. La herramienta de línea de comandos Winrs.exe permite lanzar comandos remotos en el lado cliente que son recibidos por el servicio WinRM. PowerShell utiliza el servicio WinRM para la ejecución de scripts remotos.

Antes de poder lanzar comandos remotos y utilizar el servicio WinRM, deberá configurar el servicio.

Usando el comando **services.msc**, abra el administrador de servicios. Compruebe la configuración del servicio **Windows Remote Management** y arránquelo si no estuviera funcionando. Configure el servicio para que arranque automáticamente al iniciar la sesión.

En Windows 8 este servicio es **Administración remota de Windows (Administración WSM)**.

- En el lado servidor, abra un símbolo del sistema en modo administrador y ejecute el comando **WinRM quickconfig** para lanzar la configuración del servicio **WinRM**.
- Teclee **y** para confirmar la configuración del servicio como listener (servicio de escucha).
- Teclee **y** para confirmar la configuración del cortafuegos de Windows.

El servicio WinRM está configurado para la ejecución de comandos remotos.

- Del lado cliente, abra un símbolo del sistema en modo administrador.
- Ejecute un comando con la siguiente sintaxis **winrs r%servername% remote command**, por ejemplo winrs -r:deskw7 ipconfig/all como en la siguiente pantalla:

**EXI** Administrador: Símbolo del sistema C:\Windows\system32>winrs -r:deskw? ipconfig/all Configuración IP de Windows Adaptador de Ethernet Conexión de área local: Sufijo DNS específico para la conexión... para la conexion. . :<br>. . . . . . . . . . : Conexión de red Intel(R) PRO/1000 Descripción. MI Dirección física. . . . . . . . . . . . . 80-0C-29-A0-FB-E3 DHCP habilitado. . . . . <u>.</u> ng  $PQ-FB-E3$  $62.37.237.149$ <br> $62.37.237.149$ Servidores DNS. . . . . . . . . . . NetBIOS sobre TCP/IP. . . . . . . . . . . : habilitado Adaptador de túnel isatap. <F7E1713B-24CD-4198-89BA-469DC2100202>: Estado de los medios. . . . . . . . . . . : medios desconectados

## 2. Ejecución de PowerShell

Para ejecutar el anfitrión PowerShell, introduzca el comando Windows Powershell en el cuadro **Buscar** del menú Inicio.

En los resultados, haga clic en **Windows PowerShell**. Observe la presencia de Windows PowerShell ISE; este entorno gráfico, que aparece con Windows 7, permite escribir, ejecutar y probar scripts de PowerShell.

En Windows 8, la herramienta PowerShell ISE está disponible en las herramientas de administración del sistema. Para visualizar las herramientas desde la interfaz de usuario, consulte el capítulo Mantenimiento del sistema.

PowerShell asegura la compatibilidad con los comandos DOS a través de los alias, la lista de los cuales está disponible ejecutando el comando **GetAlias**. Puede utilizar PowerShell para la ejecución de comandos DOS estándar, como por ejemplo el comando **DIR**.

## 3. Utilización de los cmdlets estándar

El cmdlet, llamado "Command-let", es un comando batch especializado en la ejecución de una funcionalidad única para el contexto de la interfaz de comando activa. La ejecución de un cmdlet no crea de nuevo procesos en el sistema anfitrión.

El cmdlet get-command permite retornar la lista de los cmdlets estándares. No podrá recordar todos los cmdlets disponibles para el entorno de ejecución PowerShell. Por el contrario, debe poder encontrarlos y determinar la sintaxis principal. Los principales cmdlets que debe conocer son los siguientes:

- **Get-command**: este comando lista el conjunto de cmdlets disponibles en el entorno de ejecución de PowerShell. El comando **get-command -noun process** permite listar los cmdlets relativos a la gestión de procesos.
- **Get-help**: este comando permite obtener información detallada sobre la utilización de cmdlets, como el nombre y la descripción de la sintaxis del cmdlet. El comando **gethelp ls** permite listar la información detallada del cmdlet que hace referencia al alias "ls".

**Get-member**: este comando permite obtener información sobre los objetos y listas de objetos de los cmdlets. La lista de comandos siguientes permite listar los objetos adjuntos a un objeto del sistema operativo, como el directorio Windows, y visualizar el contenido de un objeto de tipo propiedad.

Observe que se puede acceder al histórico de comandos con la tecla [F7].

Ejemplo de utilización del comando get-member:

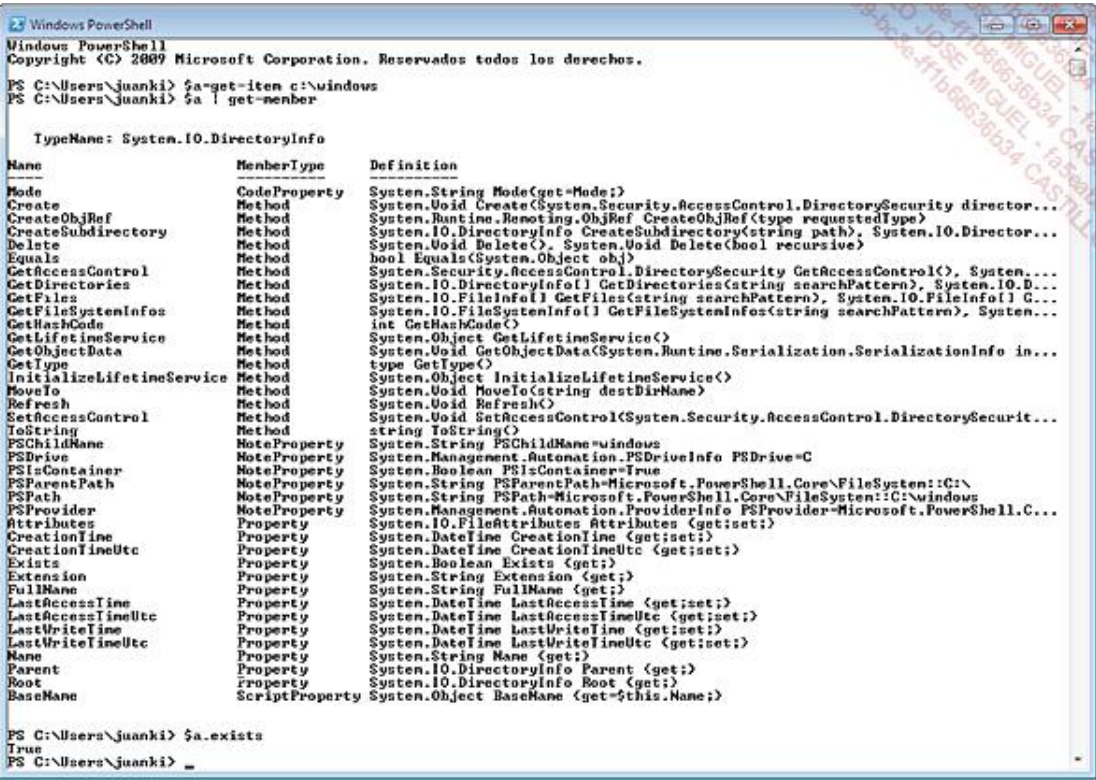